# **TIBCO Nimbus** ™

## Release Notes

*Software Release 10.1.0 July 2017*

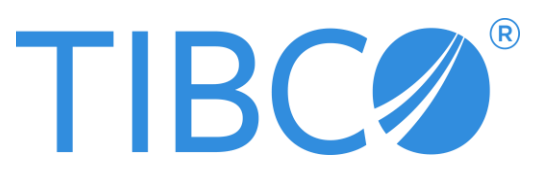

### **Important Information**

SOME TIBCO SOFTWARE EMBEDS OR BUNDLES OTHER TIBCO SOFTWARE. USE OF SUCH EMBEDDED OR BUNDLED TIBCO SOFTWARE IS SOLELY TO ENABLE THE FUNCTIONALITY (OR PROVIDE LIMITED ADD-ON FUNCTIONALITY) OF THE LICENSED TIBCO SOFTWARE. THE EMBEDDED OR BUNDLED SOFTWARE IS NOT LICENSED TO BE USED OR ACCESSED BY ANY OTHER TIBCO SOFTWARE OR FOR ANY OTHER PURPOSE.

USE OF TIBCO SOFTWARE AND THIS DOCUMENT IS SUBJECT TO THE TERMS AND CONDITIONS OF A LICENSE AGREEMENT FOUND IN EITHER A SEPARATELY EXECUTED SOFTWARE LICENSE AGREEMENT, OR, IF THERE IS NO SUCH SEPARATE AGREEMENT, THE CLICKWRAP END USER LICENSE AGREEMENT WHICH IS DISPLAYED DURING DOWNLOAD OR INSTALLATION OF THE SOFTWARE (AND WHICH IS DUPLICATED IN THE LICENSE FILE) OR IF THERE IS NO SUCH SOFTWARE LICENSE AGREEMENT OR CLICKWRAP END USER LICENSE AGREEMENT, THE LICENSE(S) LOCATED IN THE "LICENSE" FILE(S) OF THE SOFTWARE. USE OF THIS DOCUMENT IS SUBJECT TO THOSE TERMS AND CONDITIONS, AND YOUR USE HEREOF SHALL CONSTITUTE ACCEPTANCE OF AND AN AGREEMENT TO BE BOUND BY THE SAME.

This document contains confidential information that is subject to U.S. and international copyright laws and treaties. No part of this document may be reproduced in any form without the written authorization of TIBCO Software Inc.

TIBCO, Two-Second Advantage, TIBCO Nimbus, TIBCO Nimbus Player iPhone Edition, tibbr, TIBCO Hawk, TIBCO Rendezvous, TIBCO Runtime Agent, TIBCO ActiveMatrix BusinessWorks, TIBCO Administrator, TIBCO Designer, TIBCO ActiveMatrix Service Gateway, TIBCO BusinessEvents, TIBCO BusinessConnect, and TIBCO BusinessConnect Trading Community Management are either registered trademarks or trademarks of TIBCO Software Inc. in the United States and/or other countries.

Enterprise Java Beans (EJB), Java Platform Enterprise Edition (Java EE), Java 2 Platform Enterprise Edition (J2EE), and all Java-based trademarks and logos are trademarks or registered trademarks of Oracle Corporation in the U.S. and other countries.

All other product and company names and marks mentioned in this document are the property of their respective owners and are mentioned for identification purposes only.

THIS SOFTWARE MAY BE AVAILABLE ON MULTIPLE OPERATING SYSTEMS. HOWEVER, NOT ALL OPERATING SYSTEM PLATFORMS FOR A SPECIFIC SOFTWARE VERSION ARE RELEASED AT THE SAME TIME. SEE THE README FILE FOR THE AVAILABILITY OF THIS SOFTWARE VERSION ON A SPECIFIC OPERATING SYSTEM PLATFORM.

THIS DOCUMENT IS PROVIDED "AS IS" WITHOUT WARRANTY OF ANY KIND, EITHER EXPRESS OR IMPLIED, INCLUDING, BUT NOT LIMITED TO, THE IMPLIED WARRANTIES OF MERCHANTABILITY, FITNESS FOR A PARTICULAR PURPOSE, OR NON-INFRINGEMENT.

THIS DOCUMENT COULD INCLUDE TECHNICAL INACCURACIES OR TYPOGRAPHICAL ERRORS. CHANGES ARE PERIODICALLY ADDED TO THE INFORMATION HEREIN; THESE CHANGES WILL BE INCORPORATED IN NEW EDITIONS OF THIS DOCUMENT. TIBCO SOFTWARE INC. MAY MAKE IMPROVEMENTS AND/OR CHANGES IN THE PRODUCT(S) AND/OR THE PROGRAM(S) DESCRIBED IN THIS DOCUMENT AT ANY TIME.

THE CONTENTS OF THIS DOCUMENT MAY BE MODIFIED AND/OR QUALIFIED, DIRECTLY OR INDIRECTLY, BY OTHER DOCUMENTATION WHICH ACCOMPANIES THIS SOFTWARE, INCLUDING BUT NOT LIMITED TO ANY RELEASE NOTES AND "READ ME" FILES.

Copyright © 1997-2017 TIBCO Software Inc. All rights reserved.

TIBCO Software Inc. Confidential Information

# Contents

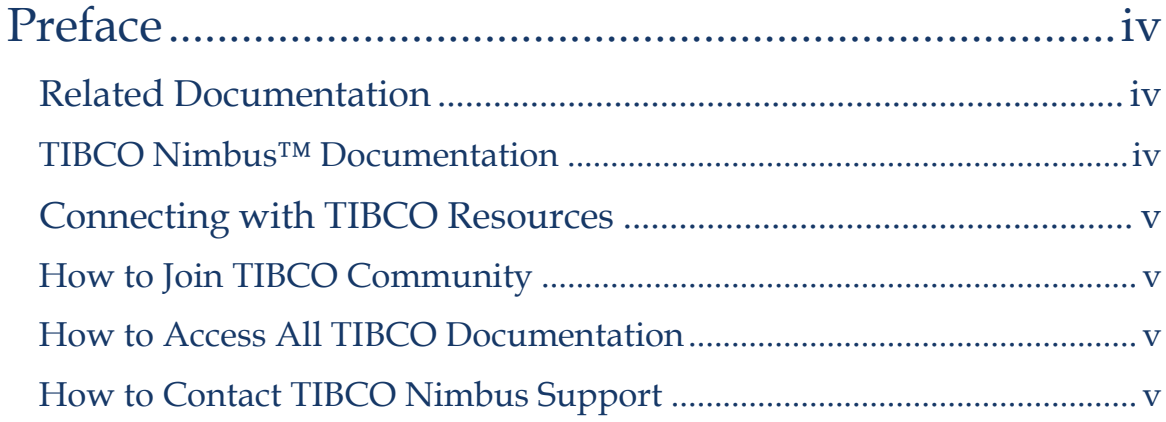

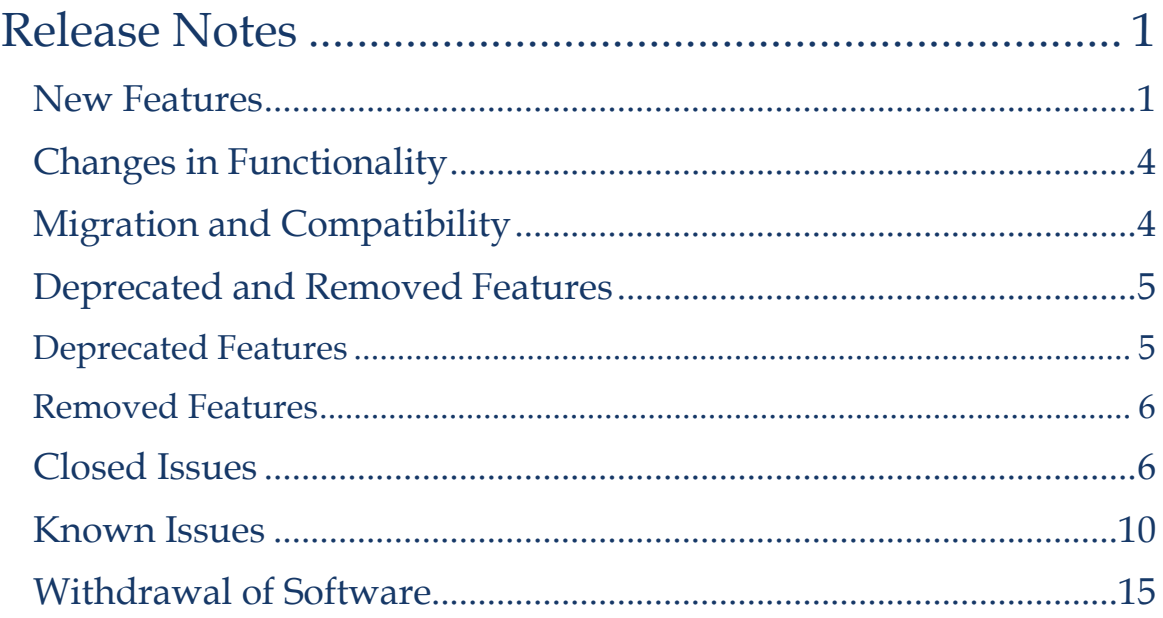

## <span id="page-3-0"></span>**Preface**

TIBCO Nimbus<sup>™</sup> is a process management platform that allows organizations to capture and deploy its business processes in a format and language that is easily understood by all employees. The result: it becomes easier and faster for the right employees to do the right thing at the right time, reducing inefficiency and risk and improving compliance.

## <span id="page-3-1"></span>**Related Documentation**

This section lists documentation resources you may find useful.

### <span id="page-3-2"></span>**TIBCO Nimbus™ Documentation**

Documentation for TIBCO products is not bundled with the software. Instead, it is available on the TIBCO Documentation site. To directly access documentation for this product double-click the following file:

#### [docs.tibco.com/products/tibco-nimbus](https://docs.tibco.com/products/tibco-nimbus)

The following documents form the TIBCO Nimbus™ documentation set:

- Administration Guide Read this manual for instructions on installation, migration, security, configuration, administration and maintenance.
- Exporting to a SQL Server Database Read this manual for information on how the data held within a TIBCO Nimbus process repository can be exported via the Data Export Utility and represented in a Microsoft SQL Server Database.
- Installation Planning Guide Read this manual for instructions on site preparation and installation.
- Office Integration Server Read this manual for information on how the Office Integration Server facilitates the communication between TIBCO Nimbus and Microsoft Excel.
- Quick Start Guide Read this manual for information on how to map processes in TIBCO Nimbus.
- Release Notes Read the release notes for a list of new and changed features. This document also contains lists of known issues and closed issues for this release.
- SharePoint Customization Guide Read this manual for information on how to customize a TIBCO Nimbus SharePoint site.
- TIBCO Nimbus Cloud Service Read this manual for information on hosting TIBCO Nimbus software on systems configured, supported and maintained by TIBCO.
- TIBCO Nimbus Web Services API Reference Read this manual for enabling and using the API functionality.
- Web Server Branding Read this manual for instructions on how to brand the TIBCO Nimbus Web Server site.

## <span id="page-4-0"></span>**Connecting with TIBCO Resources**

## <span id="page-4-1"></span>**How to Join TIBCO Community**

TIBCO Community is an online destination for TIBCO customers, partners, and resident experts. It is a place to share and access the collective experience of the TIBCO community. TIBCO Community offers forums, blogs, and access to a variety of resources. To register, go to the following web address:

[https://community.tibco.com](https://community.tibco.com/)

### <span id="page-4-2"></span>**How to Access All TIBCO Documentation**

The latest documentation for all TIBCO products is available on the TIBCO Documentation site [https://docs.tibco.com](https://docs.tibco.com/), which is updated more frequently than any documentation that might be included with the product. Documentation for [TIBCO Nimbus™](https://docs.tibco.com/products/tibco-nimbus) is available on the TIBCO Nimbus™ [Product Documentation page.](https://docs.tibco.com/products/tibco-nimbus)

### <span id="page-4-3"></span>**How to Contact TIBCO Nimbus Support**

For comments or problems with this manual or the software it addresses, contact TIBCO Support as follows:

 For an overview of TIBCO Support, and information about getting started with TIBCO Support, visit this site:

<http://www.tibco.com/services/support>

If you already have a valid maintenance or support contract, visit this site:

[https://support.tibco.com](https://support.tibco.com/)

Entry to this site requires a user name and password. If you do not have a user name, you can request one.

## <span id="page-6-0"></span>**Release Notes**

Check the TIBCO Product Support web site at [https://support.tibco.com](https://support.tibco.com/) for product information that was not available at release time. Entry to this site requires a username and password. If you do not have a username you can request one. You must have a valid maintenance or support contract to use this site.

- [New Features](#page-6-2)
- Changes in Functionality
- [Deprecated and Removed Features](#page-10-0)
- [Migration and Compatibility](#page-10-2)
- [Closed Issues](#page-9-2)
- Known Issues
- <span id="page-6-2"></span>Withdrawal of Software

### <span id="page-6-1"></span>**New Features**

The following new features have been added to TIBCO Nimbus™.

#### **Author Client**

To remain consistent with the Web Server, the Comment field in Data Tables has been renamed to **Description**.

The System Options > Document Control > Sign off Options can be set to mandate a username and password when signing off To-Do's.

#### **Web Server**

**Diagram explorer is now available in Modern mode 'read only' view**. With a process in 'read only', you can view the hierarchy and navigate through process diagram levels without needing to use drilldowns or built-in navigation panels.

#### **Data Tables**

A sub-set of Author Client Data Table functionality is now available. The same permission types as defined in the Author Client apply in the Web Server. A User with the correct permissions may be able to:

 Create a new Data Table - All of the fields that were available in the Author Client are now available in the Web Server. These have been organized into the following four categories; text, number, multiple choice, or Nimbus specific.

- Manage content in the Data Table directory root, or create folders
- Manage Data Table access rights
- Define access rights to govern who can edit, view and add records to the Data Table when it's attached to an object such as an activity
- Delete a Data Table from the directory page
- Create, set access rights, delete and move content between folders

Information on Data Tables is available in the following online help topics:

#### **Data Tables**

- o Creating Data Tables
- o Managing Data Table Access Rights
- o Managing Data Table Attachment Access Rights
- o Moving Data Tables
- o Deleting Data Tables
- o Creating Data Table Folders
- o Managing Data Table Folder Access Rights
- o Deleting Data Table Folders

#### **Processes > Diagram Management > Editing Diagrams > Data Tables**

o Attaching Data Tables to activities

#### **Statement Sets**

A sub-set of Author Client Statement Set functionality is now available. The same permission types as defined in the Author Client apply in the Web Server. A User with the correct permissions may be able to:

- Create a new Statement Set from the directory page, in a folder location if required
- Update the Statement Set properties by adding any one of the following four Data Table types; Statement data table, Statement audit data table, Link data table or a Link audit data table
- View and edit a Statement Set data table from within a Statement definition page
- Manage the Statement Set Stakeholders; Owners, Statement Managers and Audit Managers
- Manage access rights from the Statement Set directory page or within the Statement Set
- View the Statement Set details from the directory page

Delete a Statement Set

Information on Statement Sets is available in the following online help topics:

#### **Statement Sets**

- o Creating Statement Sets
- o Adding Details to Statements
- o Editing Details in Statements
- o Statement Set Stakeholders
- o Viewing and Editing Data Tables from Statement Sets
- o Managing Statement Set Access Rights
- o Deleting Statement Sets

#### **Statements**

A sub-set of Author Client Statement functionality is now available. The same permission types as defined in the Author Client apply in the Web Server. A User with the correct permissions may be able to:

- Create a Statement
- Create a Statement hierarchy (parent and child), and reorder the Statements in the hierarchy as required
- Delete a Statement from the hierarchy
- Toggle on/off the Statement hierarchy numbers
- View the Statement link details such as; activity details, diagram name, map name and type
- View the linked Statements and add a link from another or the same Statement Set
- View the Statement attachments and add or remove a Document Registry link
- Update Statement Data Table additional information details
- View any changes made to the Statement details in the History

Information on Statements is available in the following online help topics:

#### **Statements**

- o Creating Statements
- o Moving Statements
- o Editing Details in Statements
- o Viewing Statement Links
- o Linked Statements
- o Statement Attachments
- o Viewing Statement History Records

### **Security**

The Web Server Session ID generator in the Web Framework has been enhanced for superior cryptographic use.

### **Utilities**

Performance has been improved by applying a fix to a database schema in memory storage issue.

The logging level approach has been changed to allow file names, and paths for files with errors to be logged correctly.

An issue with code in uDbMaintain.pas not honoring requests to cancel an operation has been fixed.

The following Admin Utility functions have been fixed:

- Extract Invalid Levels no longer deletes the extracted diagrams
- Repair Data Table Records no longer shows an incorrect confirmation dialogue message

The following Admin Utility functions have been improved:

- Confirmation dialogue added to 'Ensure Diagrams in Links Table'
- Logging information is now captured on 'Replace on Locale IDs'
- Logging information is now captured on 'Rebuild Usage Table'

### **Other**

ElevateDB schema overhead improvements have been implemented across the main applications. This fix reduces the memory usage when working with large process repositories.

## <span id="page-9-0"></span>**Changes in Functionality**

<span id="page-9-2"></span>There are no changes in functionality in this release of TIBCO Nimbus™.

## <span id="page-9-1"></span>**Migration and Compatibility**

If you are upgrading from a previous major version you must first migrate your data to make it compatible with this version. Please refer to the TIBCO Nimbus Administration Guide for instructions on upgrading an existing installation and migrating your data.

After upgrading the Web Server it is advisable to stop the Web Server and delete the existing Cache table (default directory is C:\Nimbus Control\Cache). When the Web Server is restarted the new Cache table will be created which has improved indexing.

If you have any questions regarding upgrading an existing installation please contact TIBCO Nimbus Support:

[https://support.tibco.com](https://support.tibco.com/)

## <span id="page-10-2"></span><span id="page-10-0"></span>**Deprecated and Removed Features**

The following tables list any features that have been deprecated or removed in TIBCO Nimbus™. For deprecated features, if relevant, useful alternatives to the deprecated features are listed. Any use of a deprecated feature should be discontinued as it may be removed in a future release. You should avoid becoming dependent on deprecated features and become familiar with the suggested alternative features.

### <span id="page-10-1"></span>**Deprecated Features**

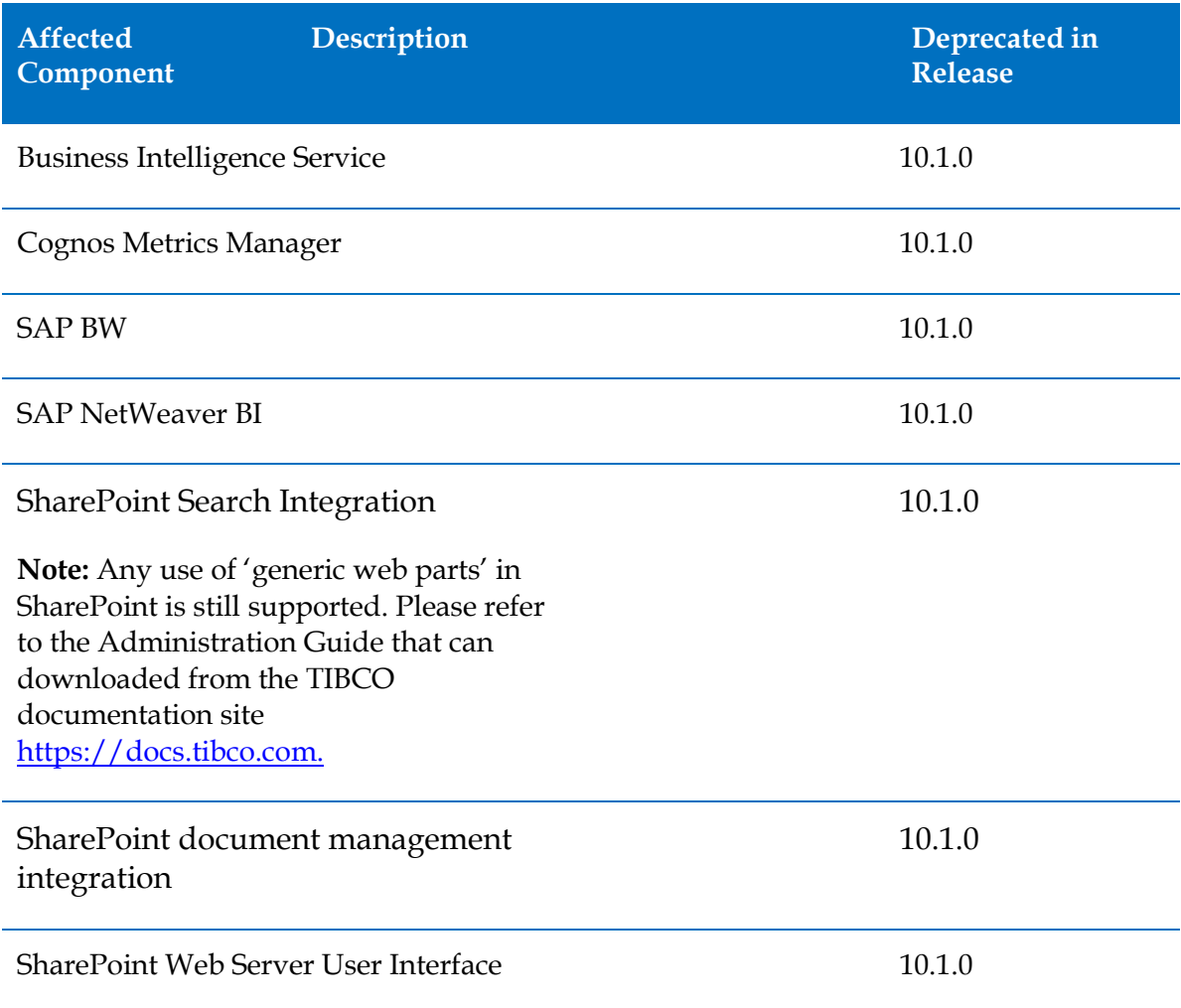

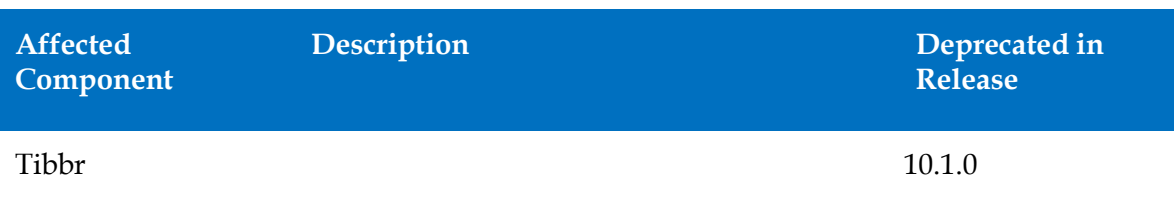

## <span id="page-11-0"></span>**Removed Features**

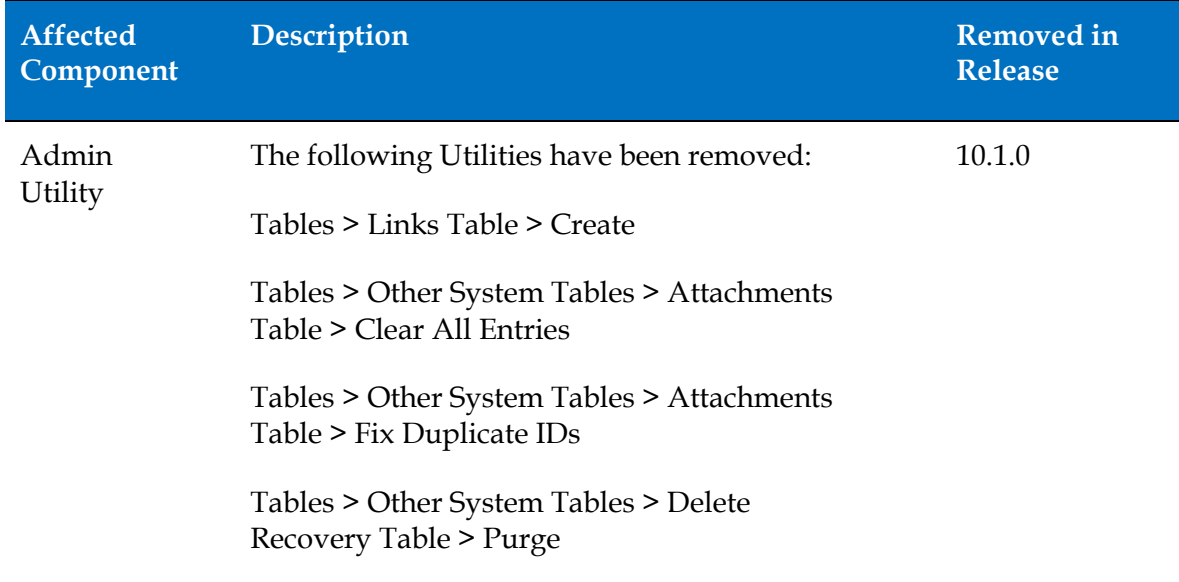

## <span id="page-11-1"></span>**Closed Issues**

The following are closed issues in TIBCO Nimbus™.

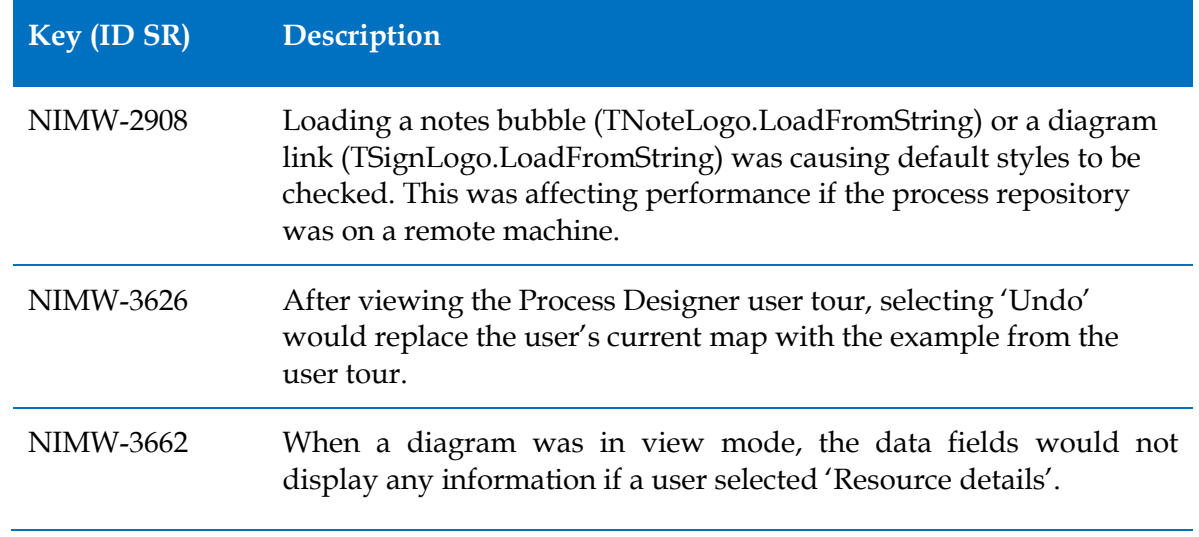

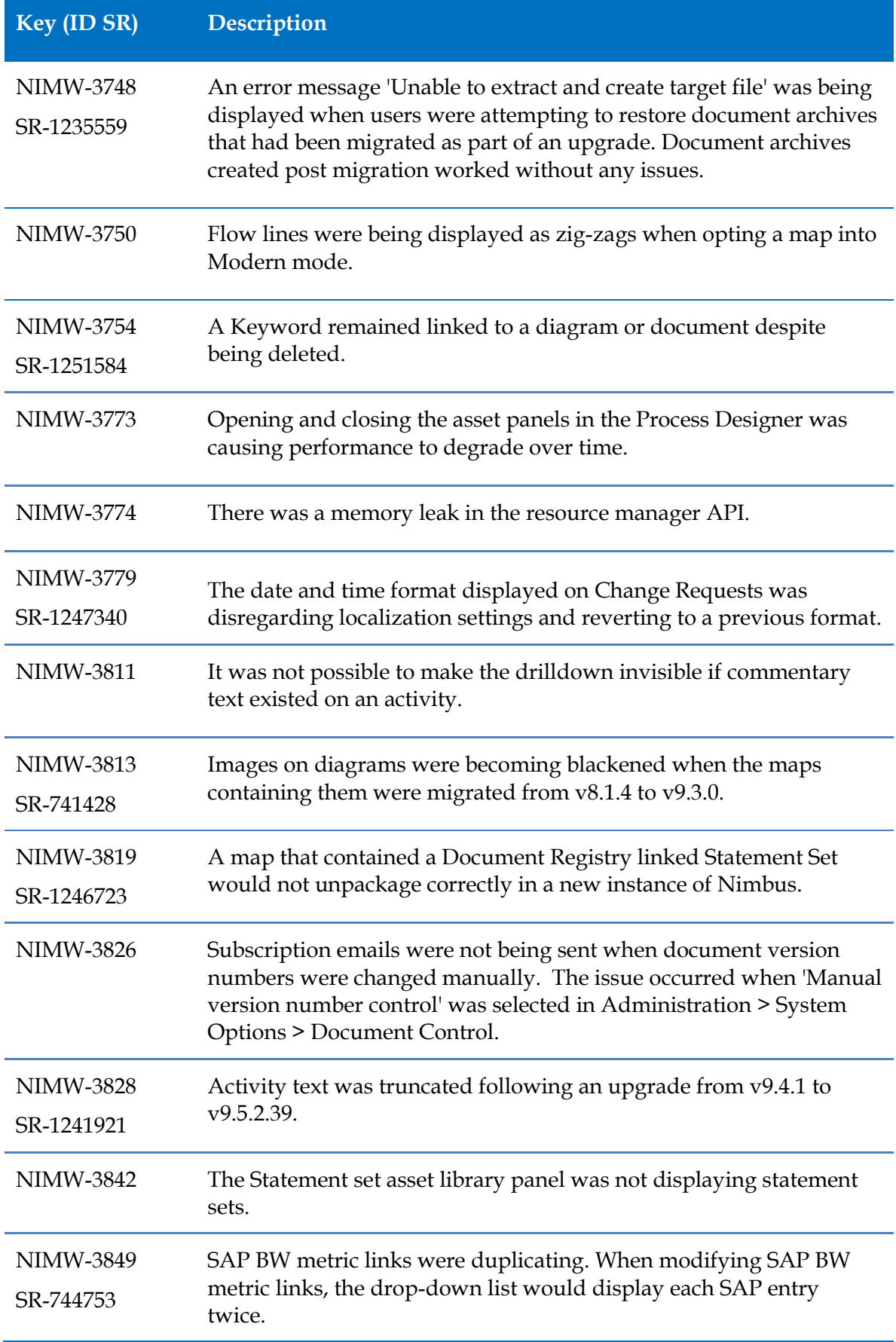

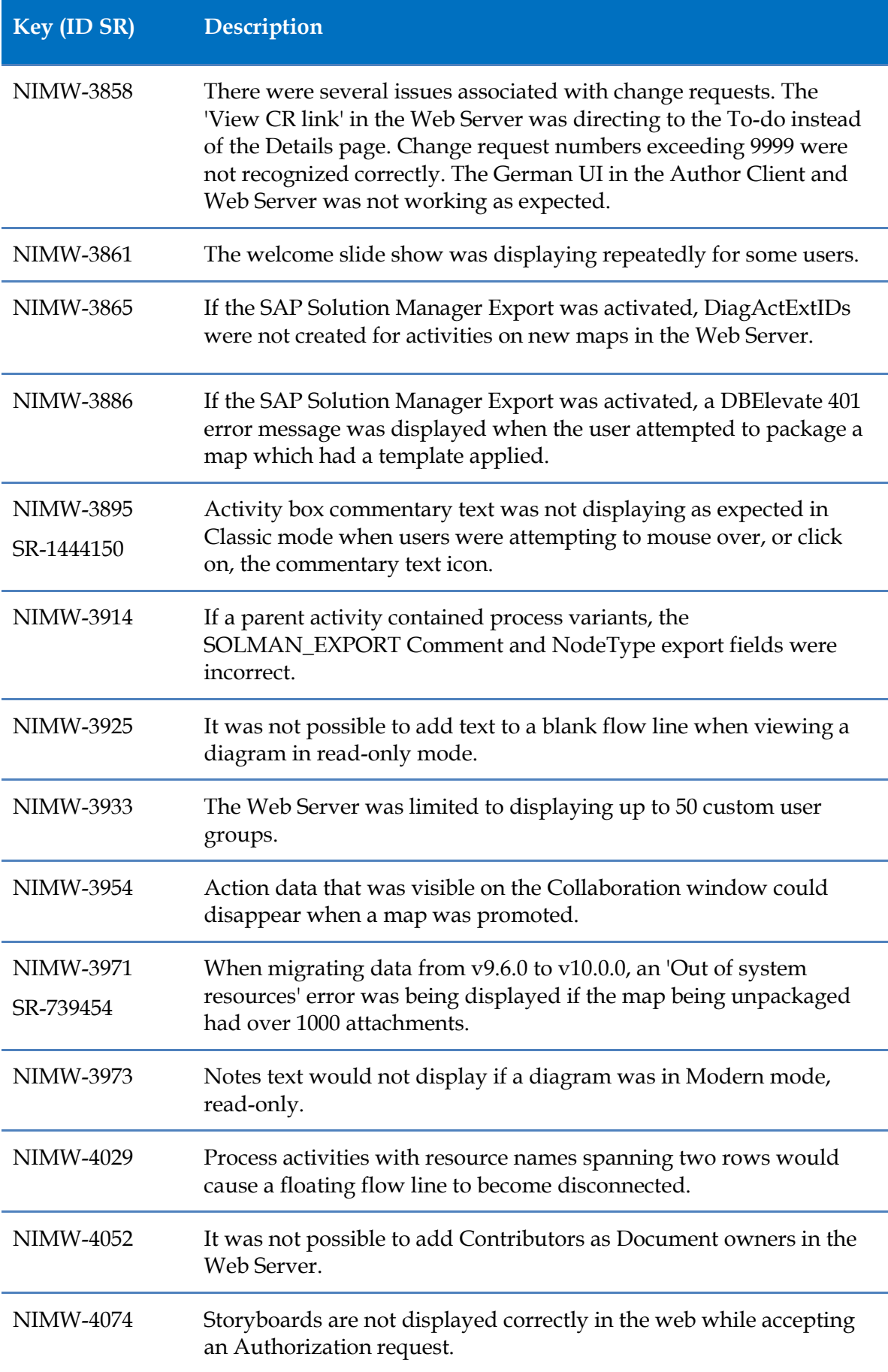

<span id="page-14-0"></span>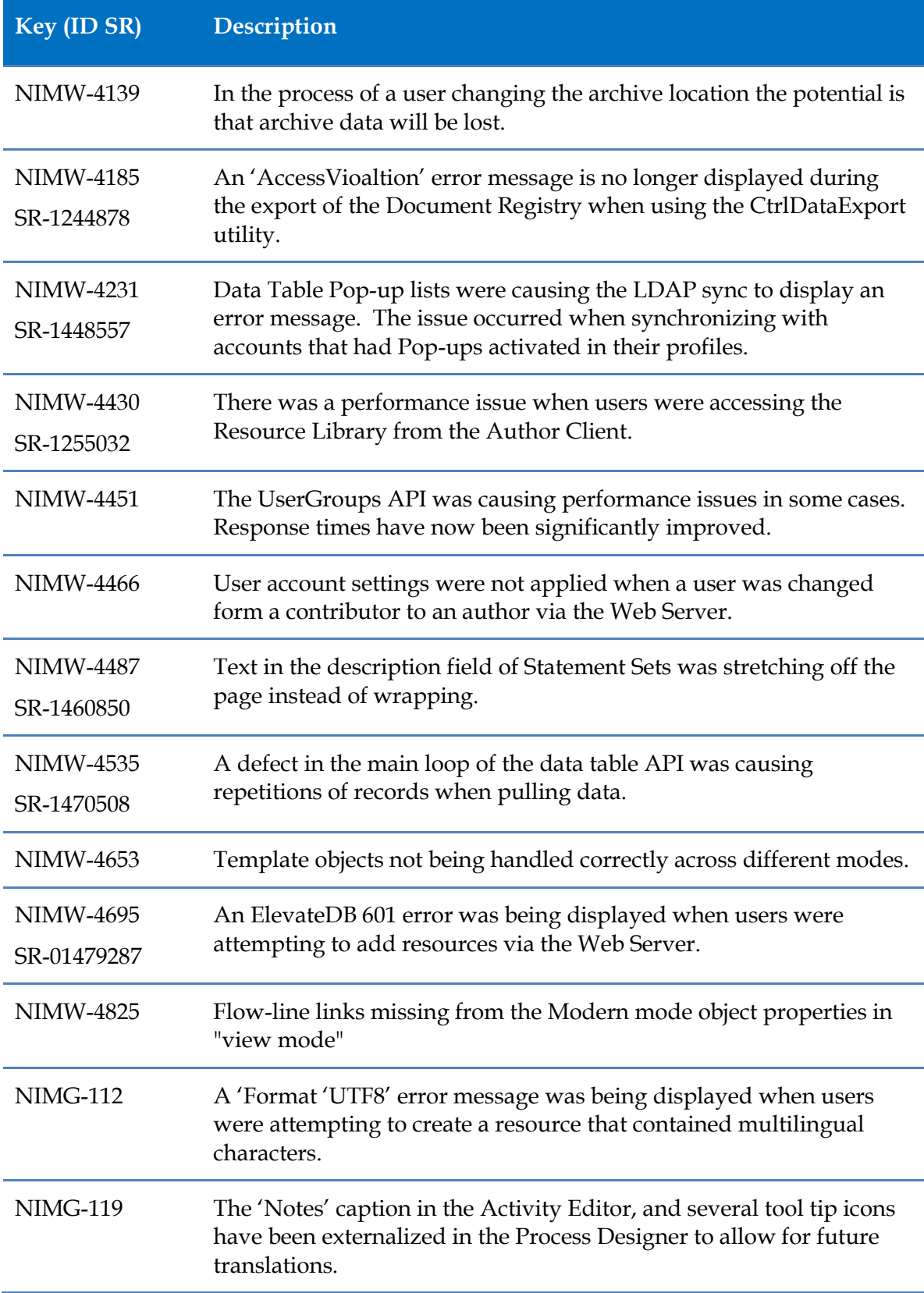

## **Known Issues**

The following are known issues in TIBCO Nimbus™.

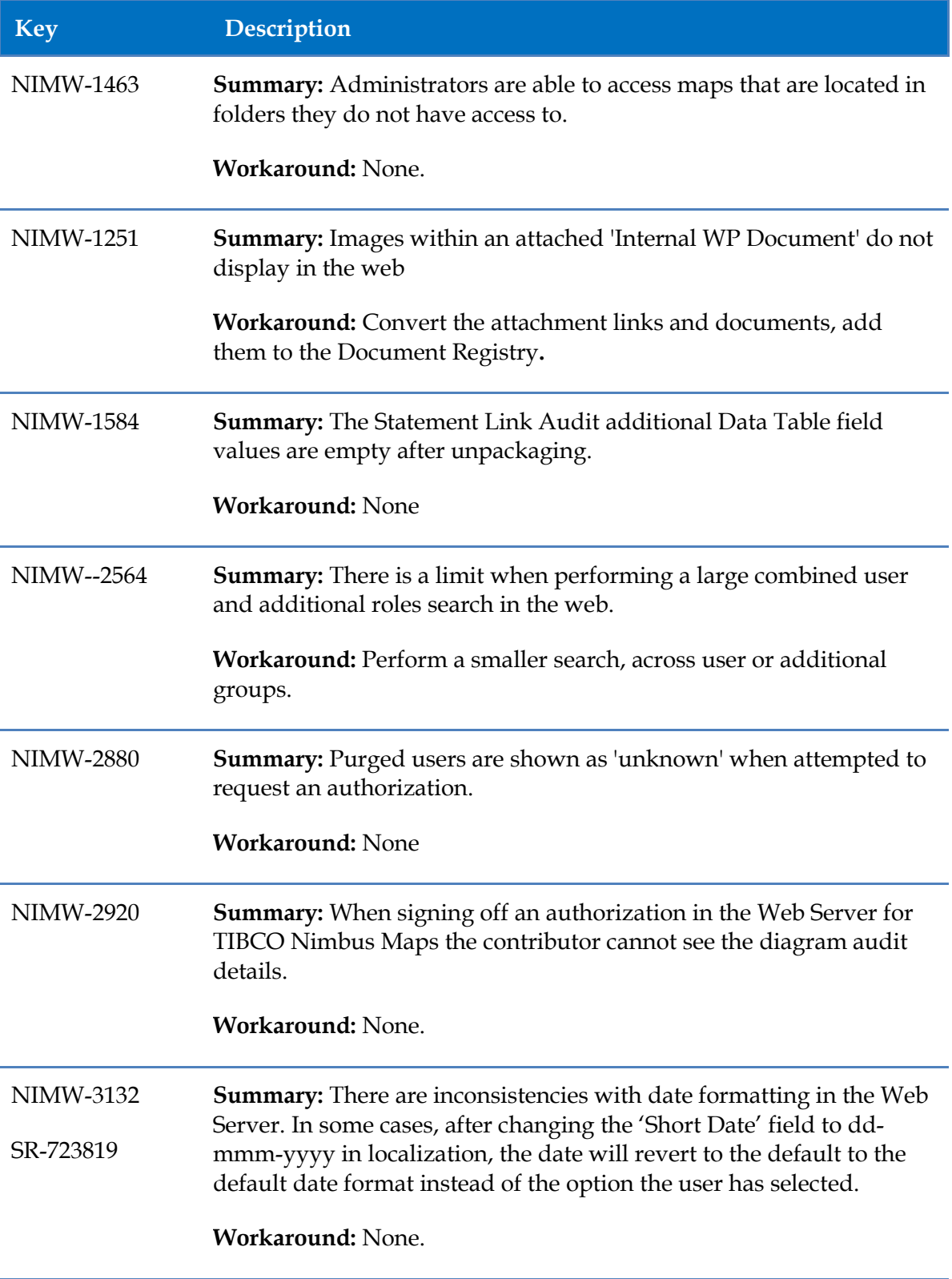

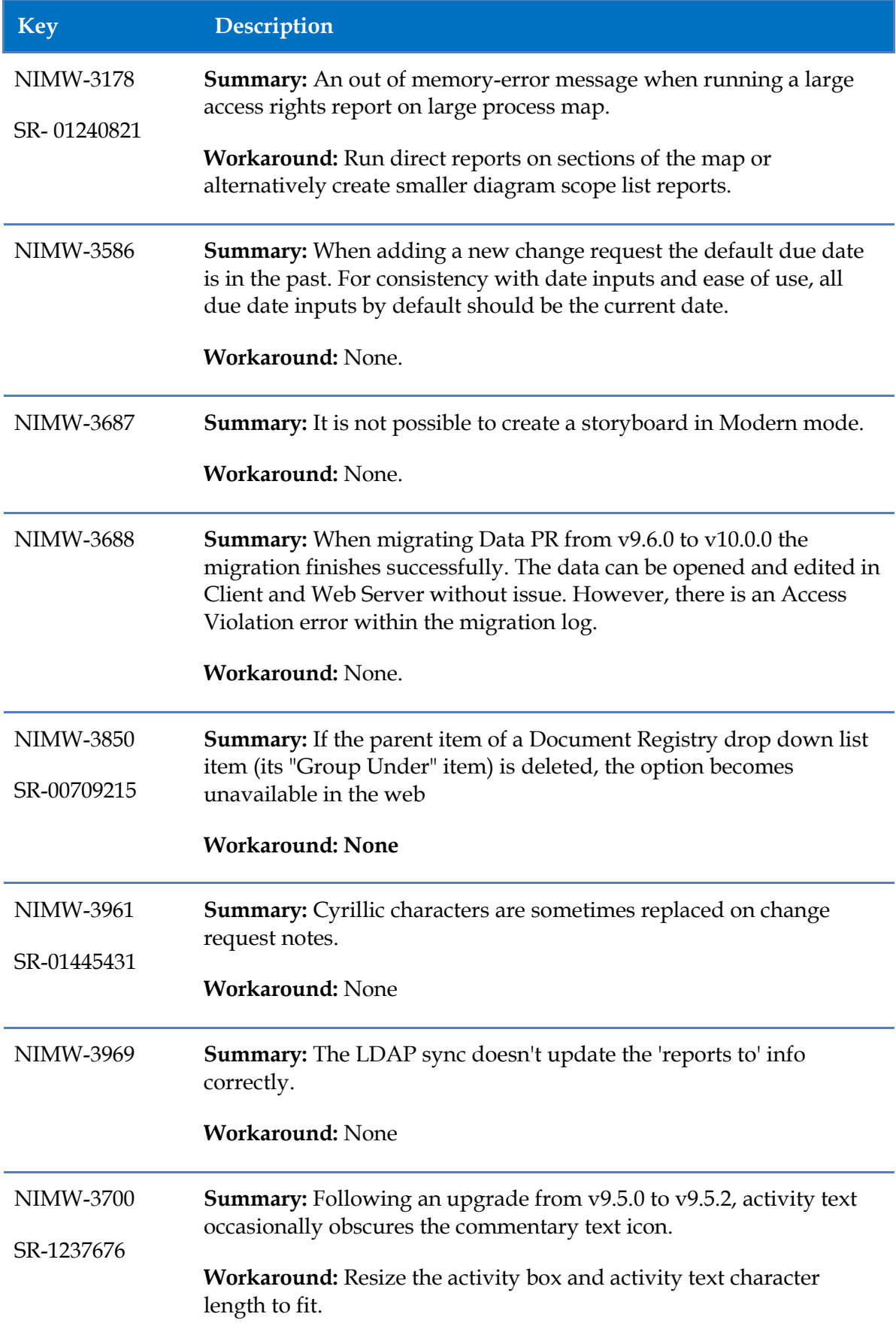

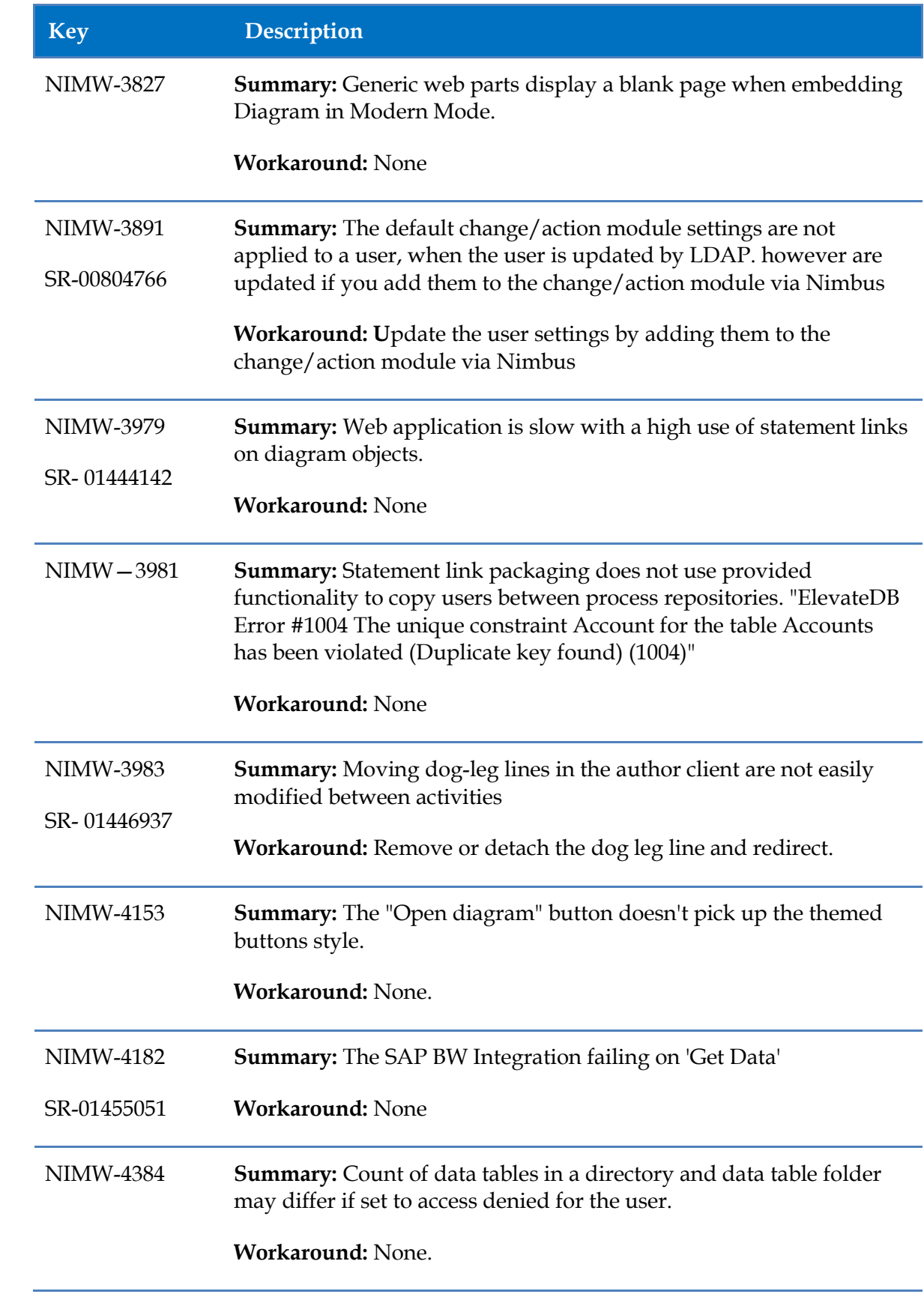

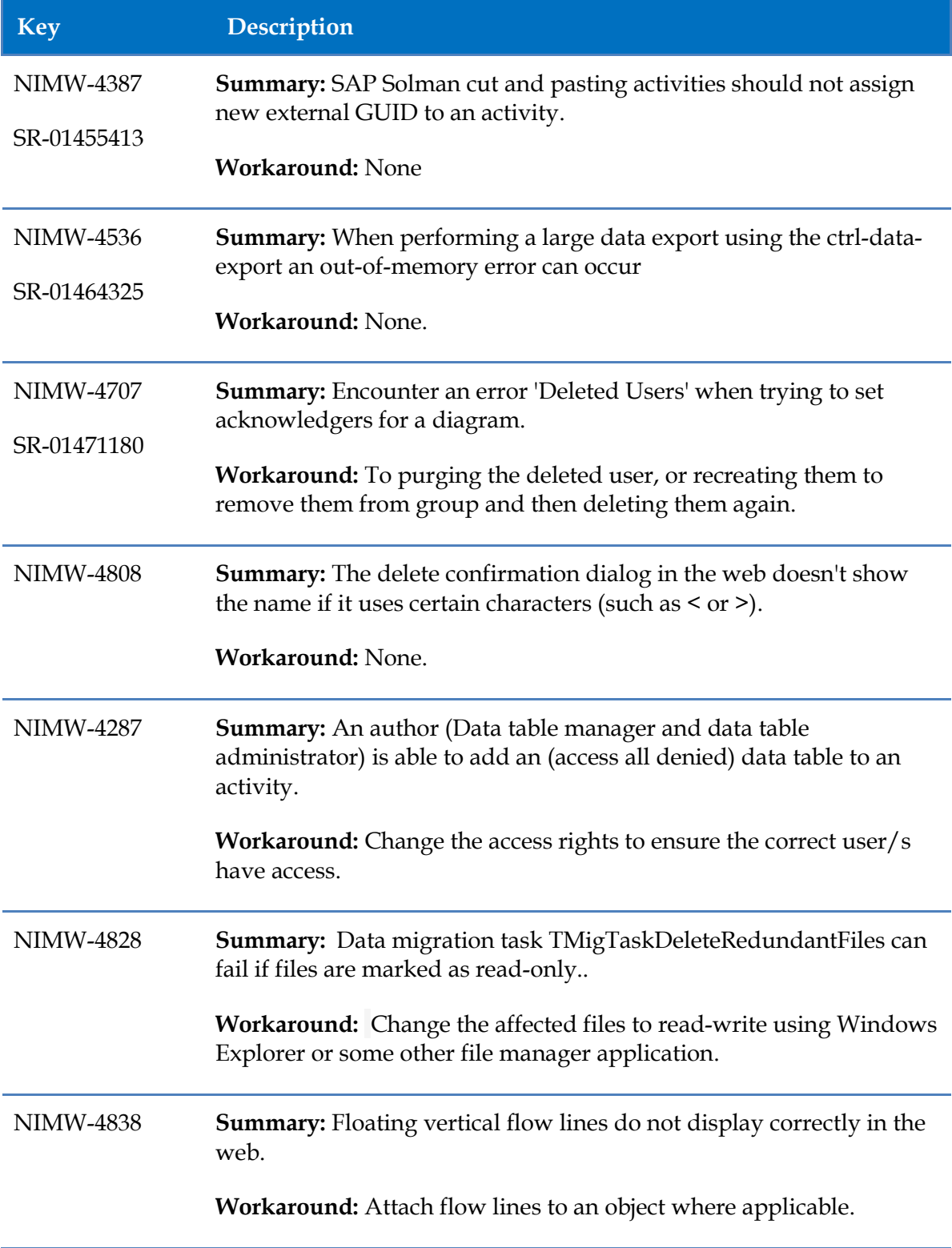

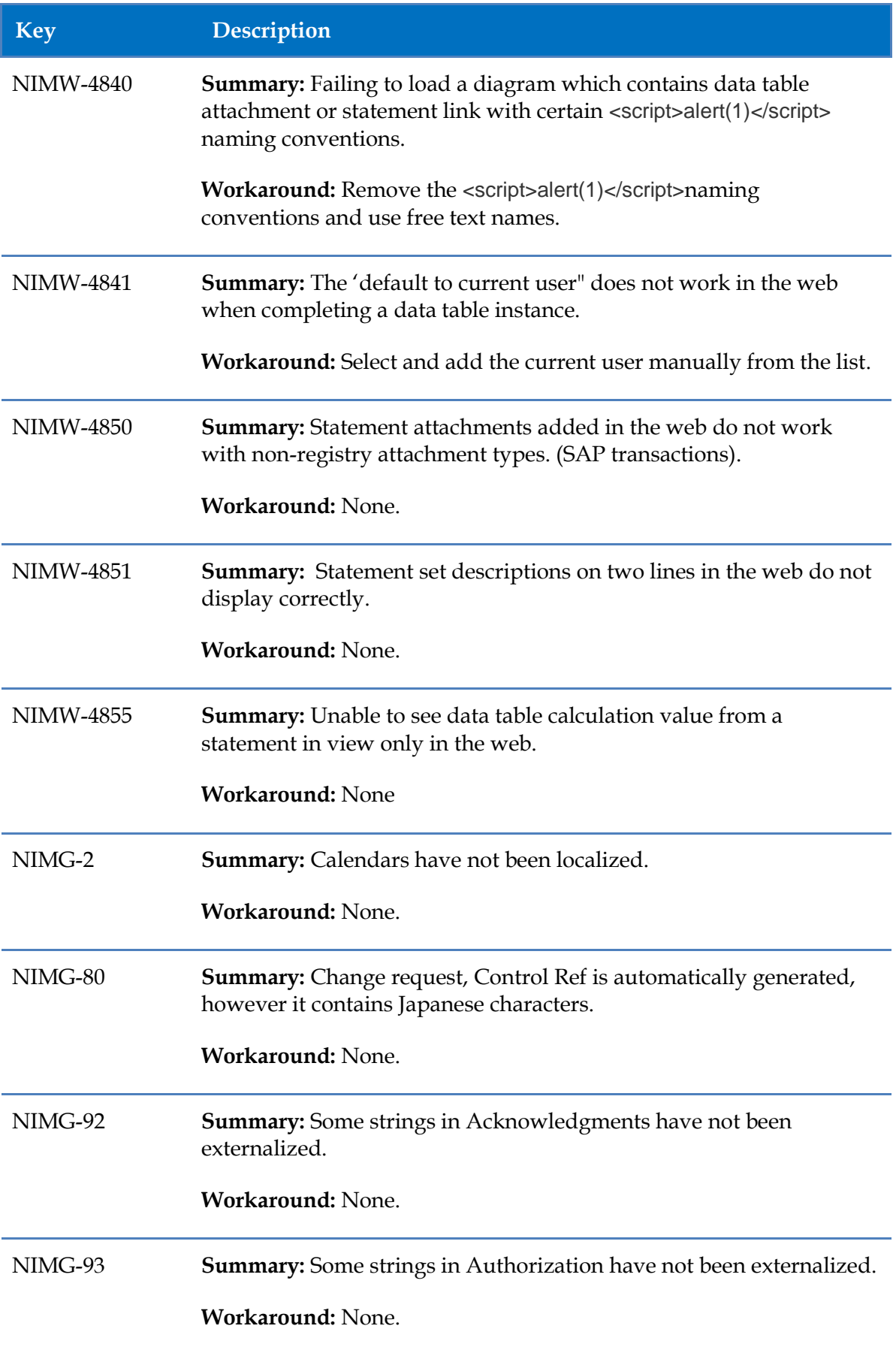

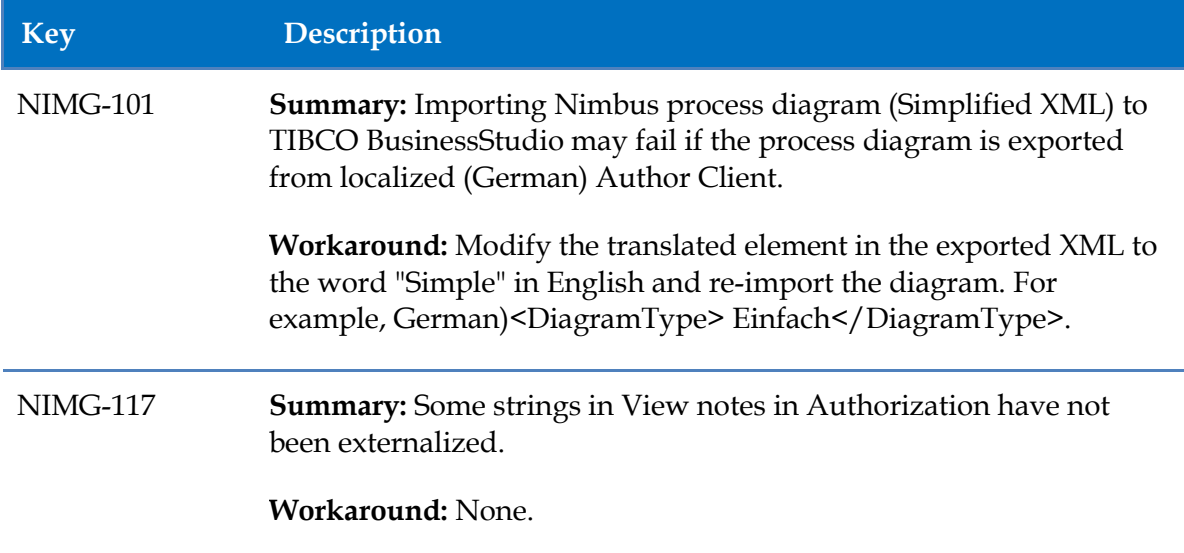

## <span id="page-20-0"></span>**Withdrawal of Software**

The following versions will not be supported from the following dates:

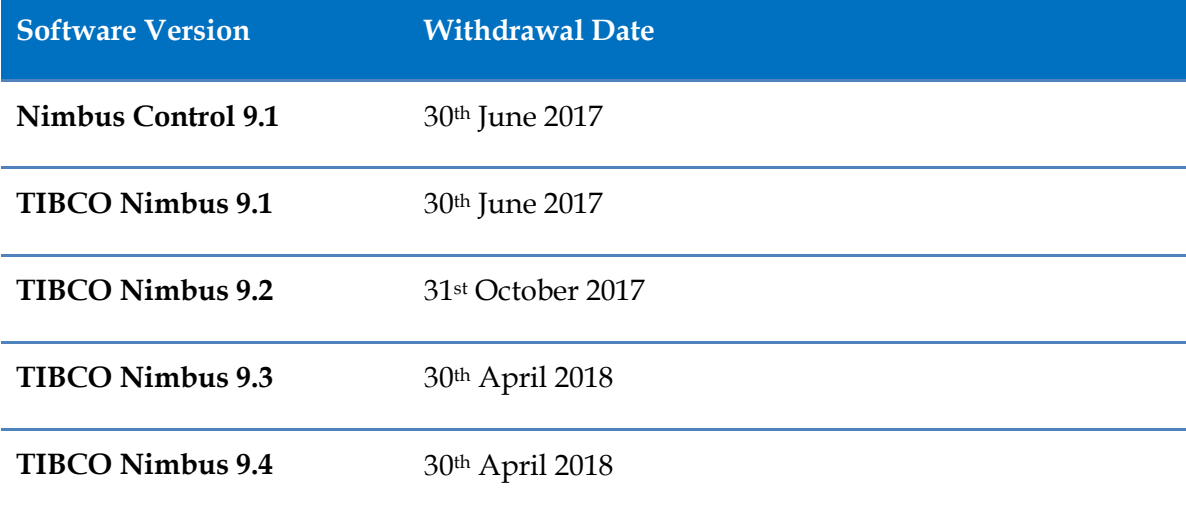